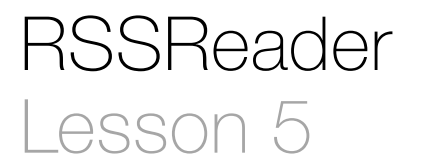

## **Description**

Use Interface Builder to add a user defined runtime attribute for each view controller.

## Learning Outcomes

- Practice declaring class properties.
- Distinguish optional type declarations from implicitly unwrapped optionals.
- Relate forced unwrapping to implicitly unwrapped optional types.
- Discover how to create user defined runtime attributes using Interface Builder.
- Describe how storyboards assign user defined runtime attributes to controller properties.
- Discover how IBInspectable property attributes expose properties to Interface Builder.
- Relate user defined runtime attributes to IBInspectable properties.

## Vocabulary

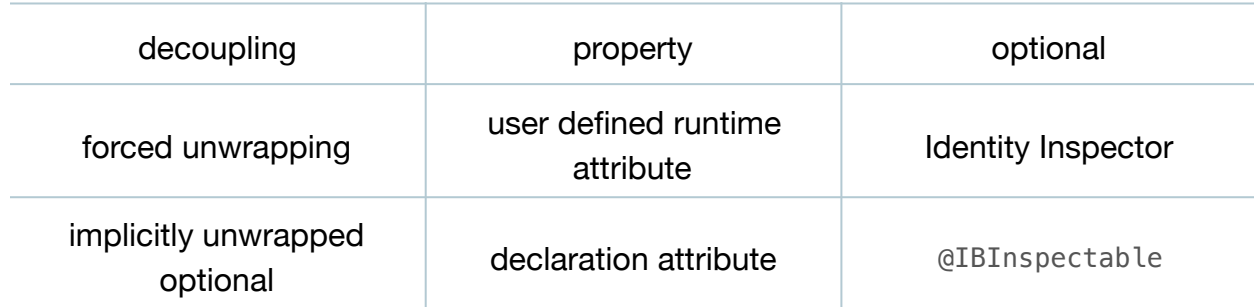

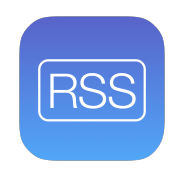

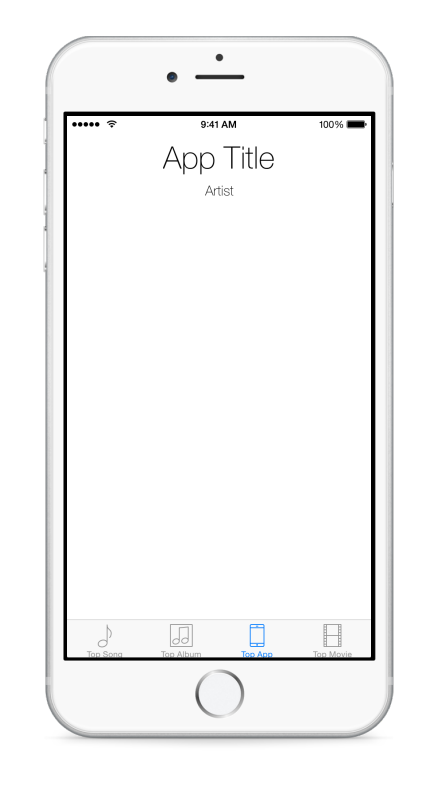

This work is licensed under a Creative Commons Attribution-NonCommercial-ShareAlike 4.0 International License, by Yong Bakos.

#### **Materials**

• **RSSReader Lesson 5** Xcode project

# **Opening**

How can we use controller code to change the title label to Song Title, Album Title, and so on?

# Agenda

- Discuss that, despite being able to specify the different label titles in Interface Builder, the TopMediaController will eventually need to handle the display of different data for each of the four scenes.
- Discuss how the TopMediaController implementation uses a hard-coded string to set the titleLabel text property with code.
- Discuss the difference between each of the view controller scenes, specifying the need to decouple the data (the title text) from the TopMediaController class implementation.
- Add a new property to the TopMediaController class.

#### var titleText: String?

- Discuss the property declaration using var and an optional type, because the controller class will not assign the property an initial value during initialization.
- $\cdot$  Using Interface Builder and the Document Outline  $(\square)$ , select the Top Song view controller and use the Identity Inspector (**⌥⌘3**) to add a new user defined runtime attribute with the Key Path titleText, the Type String, and the Value Song Title.

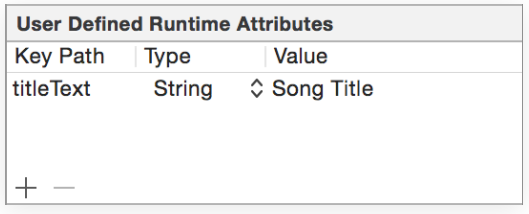

- Repeat adding a new user defined runtime attribute for each respective controller, using an appropriate value for each (e.g., Album Title, App Title, Movie Title).
- Update the implementation of the controller viewDidLoad method to use the titleText property.

```
override func viewDidLoad() {
    super.viewDidLoad()
    titleLabel.text = titleText!
}
```
- Explain the forced unwrapping of the optional titleText property.
- Run the app (**⌘R**), interact with each tab, and observe how each title label is different.
- Explain how the user defined runtime attributes within Interface Builder are automatically assigned to controller properties when the controllers are instantiated.
- Discuss how declaring the titleText property as an implicitly unwrapped optional can remove the need to force-unwrap the property before use.
- Modify the titleText property declaration and the updating of the titleLabel in viewDidLoad.

```
var titleText: String!
...
   titleLabel.text = titleText
}
```
- Run the app (**⌘R**), interact with each tab, and observe that the functionality remains the same.
- Explain that, in addition to user defined runtime attributes, Interface Builder provides a means to set controller properties through a customizable GUI in the Attributes Inspector.
- Add the IBInspectable attribute to the titleText property declaration.

```
@IBInspectable var titleText: String!
```
- Using Interface Builder and the Document Outline (I) select each view controller and use the Identity Inspector (**⌥⌘3**) to delete each of the titleText user defined runtime attributes.
- $\cdot$  Using Interface Builder and the Document Outline  $(\Box)$  select each view controller, and use the Attributes Inspector (**⌥⌘4**) to set each **Title Text** attribute to the appropriate value (e.g., Song Title, Album Title, App Title, Movie Title).

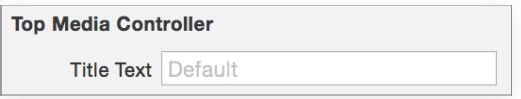

• Discuss how the IBInspectable attribute informs Interface Builder to present a user interface for setting a value for the property, and how the Attributes Inspector uses the name and data type of the property to display the interface (e.g., titleText becomes Title Text).

This work is licensed under a Creative Commons Attribution-NonCommercial-ShareAlike 4.0 International License, by Yong Bakos.

• Run the app (**⌘R**), interact with each tab, and observe how each title label is different.

# **Closing**

If we didn't use the user defined runtime attributes or IBInspectable, what kind of code strategy would we have to take in order for each controller instance to display different data? Is there a way for a controller to know which tab it belongs to within a tab bar controller, and then make a decision about what data to display?

## Modifications and Extensions

- Instead of using an IBInspectable attribute with Interface Builder, investigate how to set the titleText property of each controller instance at runtime, with code. There are many ways of doing this; consider reaching a solution that requires the least code. Investigate using the app delegate or a custom UITabBarViewController delegate.
- Consider how the values for the text labels are English words. Investigate the concepts of internationalization and localization, and improve the text values for all of the labels in the interface by using localized String values.

## **Resources**

The Swift Programming Language: Properties https://developer.apple.com/library/ [ios/documentation/Swift/Conceptual/Swift\\_Programming\\_Language/Properties.html](https://developer.apple.com/library/ios/documentation/Swift/Conceptual/Swift_Programming_Language/Properties.html)

Interface Builder Help: Adding User Defined Runtime Attributes https:// [developer.apple.com/library/ios/recipes/xcode\\_help-interface\\_builder/Chapters/](https://developer.apple.com/library/ios/recipes/xcode_help-interface_builder/Chapters/AddUserDefinedRuntimeAttributes.html) AddUserDefinedRuntimeAttributes.html

Creating a Custom View that Renders in Interface Builder https:// [developer.apple.com/library/ios/recipes/xcode\\_help-IB\\_objects\\_media/Chapters/](https://developer.apple.com/library/ios/recipes/xcode_help-IB_objects_media/Chapters/CreatingaLiveViewofaCustomObject.html) CreatingaLiveViewofaCustomObject.html

[The Swift Programming Language: Attributes https://developer.apple.com/library/ios/](https://developer.apple.com/library/ios/documentation/Swift/Conceptual/Swift_Programming_Language/Attributes.html) documentation/Swift/Conceptual/Swift\_Programming\_Language/Attributes.html